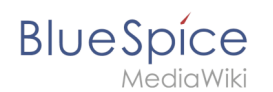

# **Site:Datenschutz**

Ein wichtiger Aspekt des Wiki-Prinzips ist, dass Inhalte unbürokratisch und schnell mit anderen erstellt, bearbeitet und geteilt werden können. Änderungen an Wikiseiten können über die Versionsgeschichte jederzeit nachvollzogen und rückgängig gemacht werden. Daher sollten Sie Beschränkungen der Bearbeitungsrechte im Wiki sparsam einsetzen, um eine größtmögliche Kollaboration zu ermöglichen.

# Inhaltsverzeichnis

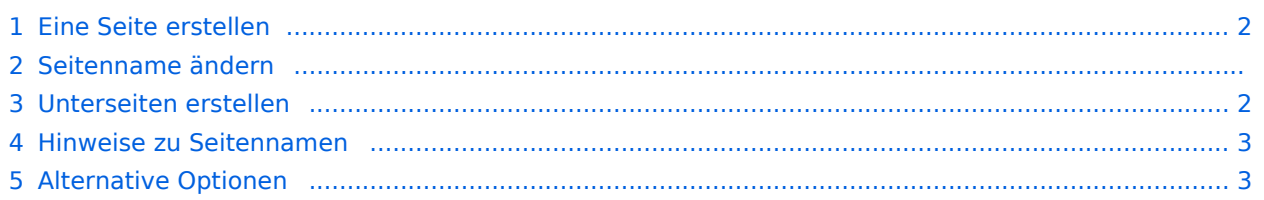

<span id="page-1-0"></span>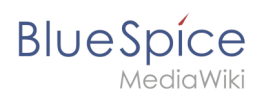

# Eine Seite erstellen

#### **So erstellen Sie eine Seite:**

- 1. **Klicken** Sie auf die Schaltfläche Neu in der [Kopfleiste.](https://de.wiki.bluespice.com/wiki/Handbuch:Erweiterung/BlueSpiceDiscovery) Es öffnet sich ein Dialogfenster.
- 2. **Geben** Sie einen neuen Seitennamen **ein**. Wenn die Seite noch nicht existiert, wird Ihnen ein Redlink angezeigt.

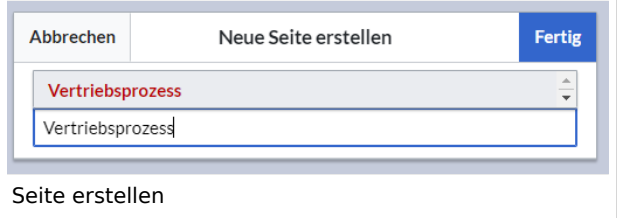

- 3. **Klicken** Sie fertig.
- 4. **Wählen** Sie *Leere Seite* oder eine Seitenvorlage aus. Dieser Schritt entfällt, wenn keine Seitenvorlagen zur Verfügung stehen. Die Seite öffnet sich nun im Bearbeitungsmodus. Sie können nun über die [Editorleiste](https://de.wiki.bluespice.com/wiki/Handbuch:Erweiterung/VisualEditor) zwischen visueller Bearbeitung und Quelltextbearbeitung wechseln.
- 5. **Speichern** Sie die Seite. Sie ist nun im Hauptnamensraum des Wikis vorhanden.

### Seitenname ändern

Wenn Sie den Seitennamen nachträglich ändern wollen (z.B. um sie in einem anderen [Namensraum](https://de.wiki.bluespice.com/w/index.php?title=Handbuch:Konzepte/Namensraum&action=view) abzulegen), können Sie die [Seite verschieben](https://de.wiki.bluespice.com/w/index.php?title=Handbuch:Seite_verschieben&action=view).

#### <span id="page-1-1"></span>Unterseiten erstellen

Um eine Unterseite zur aktuellen Seite erstellen, wählen Sie die Funktion *Neue Unterseite* aus dem Menü der Neu-Schaltfläche.

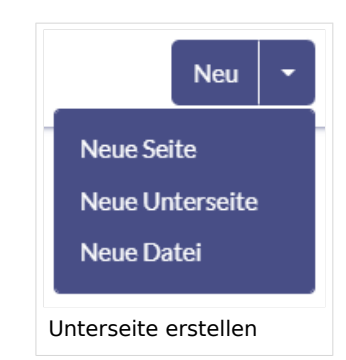

Die Unterseite wird dann entsprechend als Seite Aktuelle Seite/Unterseite angelegt, z.B. *VisualEditor/Tabellen* . Wenn eine Seite Unterseiten hat, wird der Pfad über die Breadcrumb-Navigation am Beginn der Seite angezeigt.

## Hinweise zu Seitennamen

<span id="page-2-0"></span>**BlueSpice** 

- **Titelwahl:** In einem Wiki haben Titel eine große Bedeutung. In Wikis mit vielen Einträgen kommt es vor, dass Autoren "auf gut Glück" Verweise auf Seiten setzen, die sie im Zusammenhang ihres Eintrags für wichtig erachten. Es sollte also darauf geachtet werden, dass der Titel möglichst knapp und genau bezeichnet, um was es auf der Seite geht. Einzelne Worte eignen sich sehr gut, aber auch kurze Sätze wie "warum Wikis funktionieren" können brauchbare Namen sein. Darüber hinaus erleichtern aussagekräftige Seitentitel auch den Lesern die Orientierung und die Suche nach einem Beitrag.
- **Namensräume:** Um einen Artikel in einem anderen Namensraum anzulegen, muss vor dem jeweiligen Artikelnamen das Namensraumpräfix stehen, also [[Namensraum:Artikelname]] . Ein Artikelname kann im Wiki mehrfach existieren, solange er in unterschiedlichen Namensräumen liegt.
- **Sonderzeichen:** Die folgenden Zeichen können in Titeln **nicht** verwendet werden: { } & ? < > \ und, Rumahn in Mehr hierzu finden Sie auch auf [Mediawiki \(englisch\)](https://www.mediawiki.org/wiki/Manual:Page_title?action=view).
- **Schreibweise:** Bei der Verlinkung zu einer bereits bestehenden Seite über den Quelltextmodus sollten Sie auf deren genaue Schreibweise achten. Wenn Sie z.B. [[Hello world]] statt [[Hello World]] eingeben, entsteht wieder eine neue Seite, da die Links unterschiedlich geschrieben wurden. Berücksichtigen Sie daher auch Groß-/Kleinschreibung und Leerzeichen. Lediglich beim Anfangsbuchstaben macht es keinen Unterschied, ob Sie diesen groß oder klein schreiben.
- **Unterseiten:** Das Zeichen / wird verwendet, um eine Unterseite zu erstellen. Sie können also keine Wikiseite mit dem Namen *Wann/wie Urlaub nehmen* erstellen, da dies in einer Hauptseite *Wann* mit Unterseite *wie Urlaub nehmen* resultiert.

## <span id="page-2-1"></span>Alternative Optionen

Es gibt noch andere praktische Möglichkeiten, eine Seite im Wiki anzulegen:

- **Suche:** Vielleicht existiert bereits eine Seite zu Ihrem Thema. Bevor Sie eine neue Seiten anlegen, können Sie über die Suchfunktion Begriffe zu Ihrem Thema eingeben und existierende Seiten überprüfen. Existiert noch keine passende Seite, klicken Sie auf den roten Link "Seite *[Seitenname]* erstellen" in den Suchergebnissen des Quickmenüs. Auch im Such-Center gibt es eine + -Schaltfläche zum Anlegen einer neuen Seite.
- **Redlink:** Wenn Sie gerade eine Wikiseite bearbeiten, können Sie direkt eine Textstelle auswählen und einen Link auf eine nicht existierende Seite setzen. Dadurch entsteht ein sogenannter Redlink, für den es noch keine Wikiseite gibt. Die Beispielseite "Training" ist anschließend auch auf der Spezialseite "Gewünschte Seiten" gelistet.
- **Adressleiste des Browsers**: Sie können eine Seite auch direkt über die Adressleiste Ihres Webbrowsers anlegen. Hierzu wechseln Sie den Titel der aktuellen Seite einfach mit einem neuen Seitennamen aus. Wenn Sie anschließend die Eingabetaste drücken, wird die neue Seite geöffnet.
- **Formular:** In BlueSpice Pro gibt es die Möglichkeit, Seiten über Formulare zu erstellen.